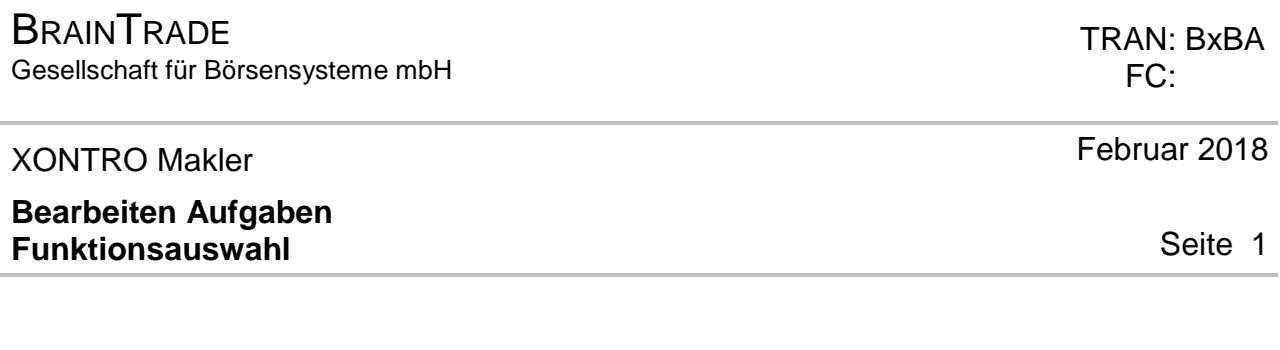

Funktionsbeschreibung **3** 

Auswahl einer Funktion aus dem Menü , BEARBEITEN AUFGABEN / IW-ORDERS'.

### **Funktionsauswahl**

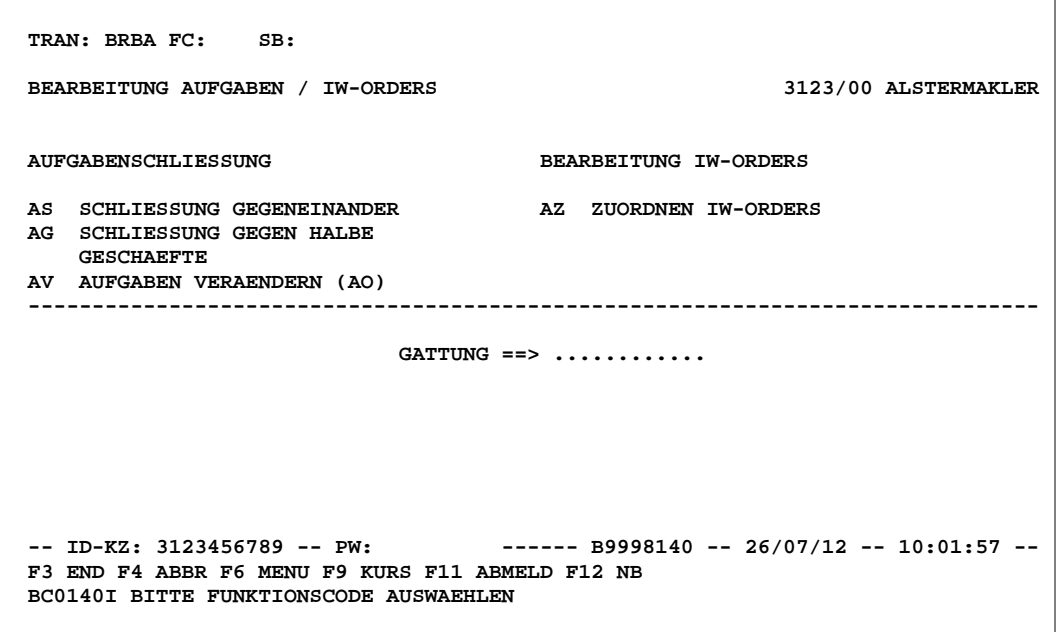

# **Hinweise zum Aufruf und zur Anzeige** :

keine

**Suchbegriffe** ¥

keine

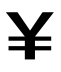

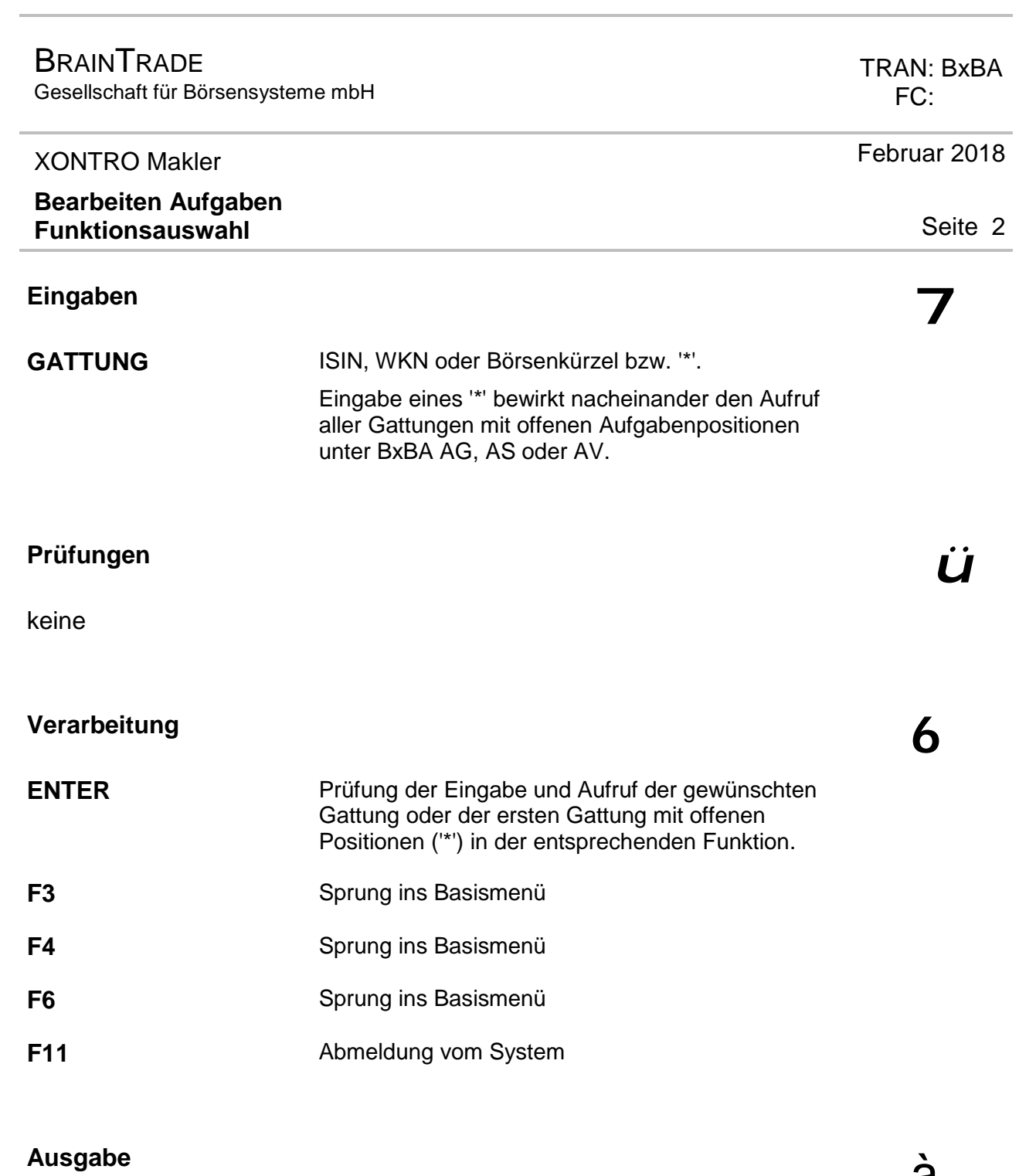

keine

à

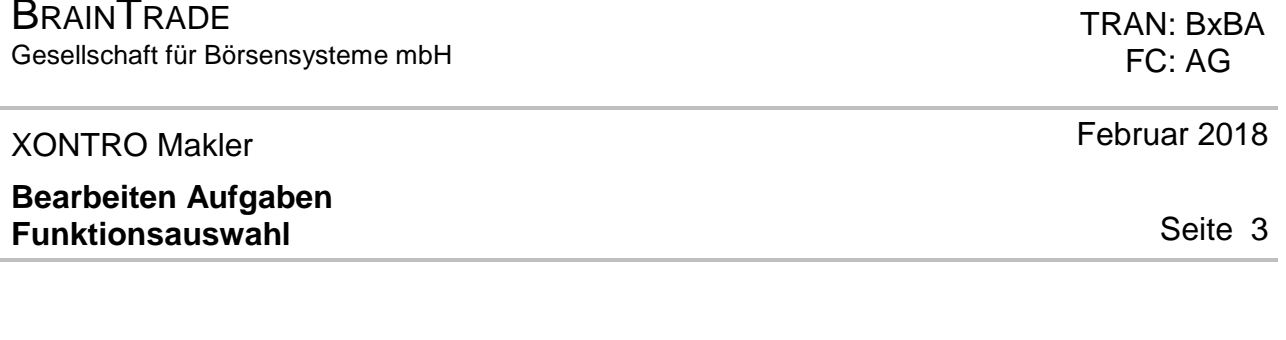

### **Funktionsbeschreibung** 3

**BDAINTDADE** 

Aufgaben werden gegen halbe Geschäfte geschlossen.

### **Schließung gegen halbe Geschäfte**

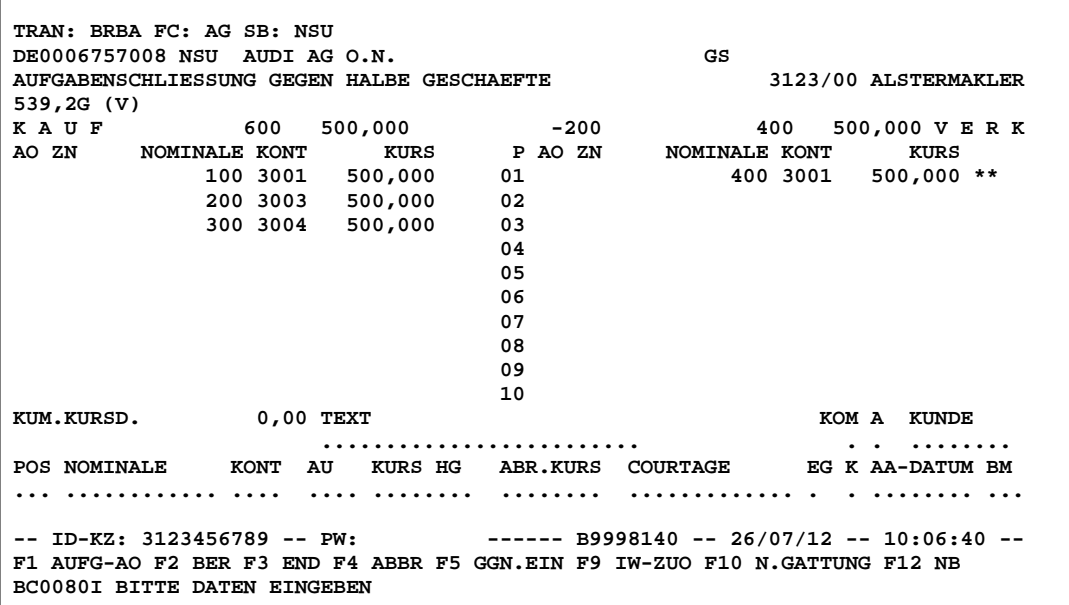

### **Hinweise zum Aufruf und zur Anzeige** :

Von links beginnend wird die Summenzeile wie folgt dargestellt:

- Ø Summe der Nominalen im Kauf
- Ø Gewichteter Durchschnittskurs der Aufgaben im Kauf
- Ø Differenz aus den Nominalen im Verkauf und im Kauf
- Ø Summe der Nominalen im Verkauf
- Ø Gewichteter Durchschnittskurs der Aufgaben im Verkauf

In der Spalte AO wird das Kennzeichen AO (=Aufgabe offen) angezeigt, wenn das Kennzeichen in der Funktion BxBA AV eingegeben wurde.

#### *Summenzeile*

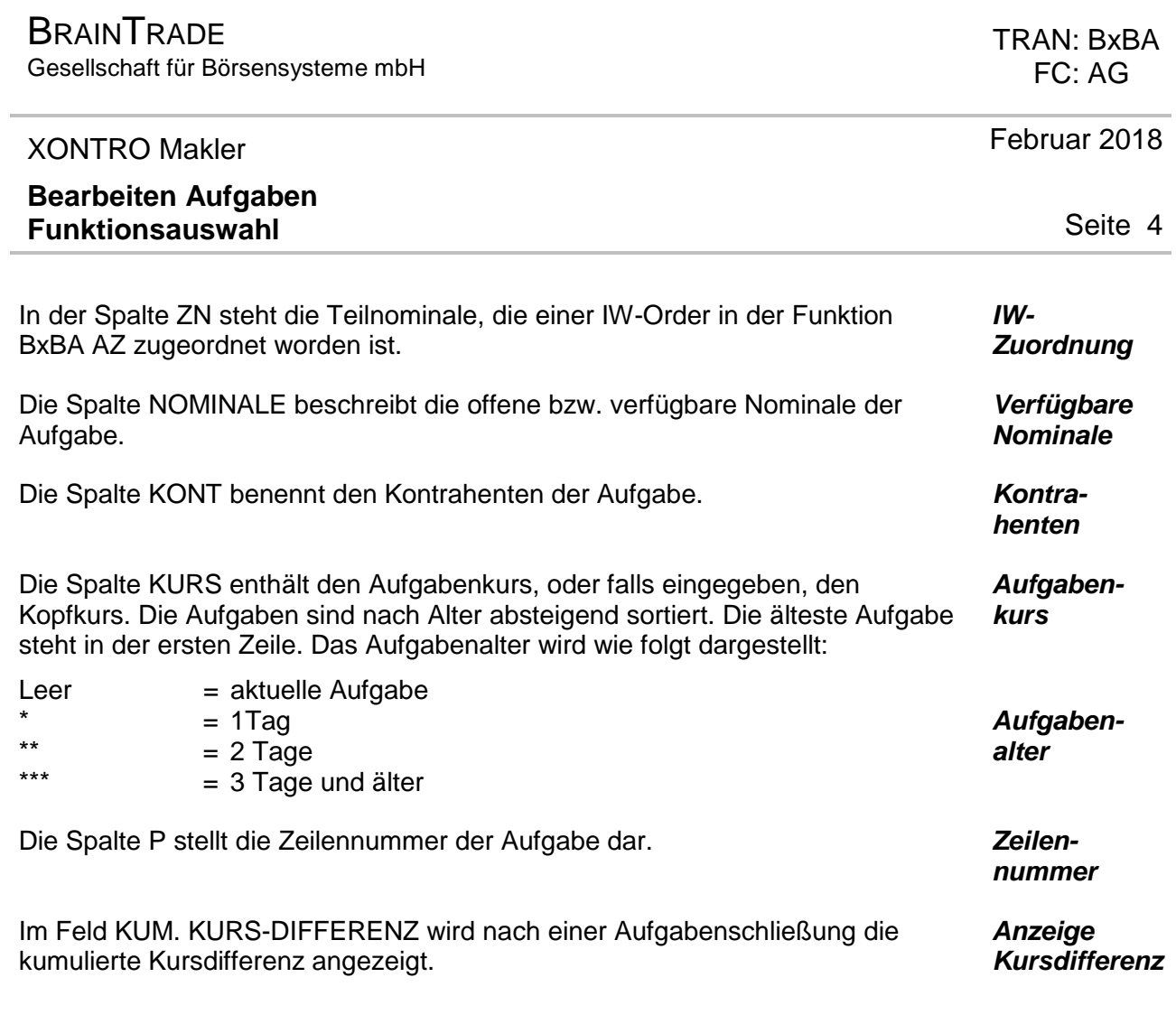

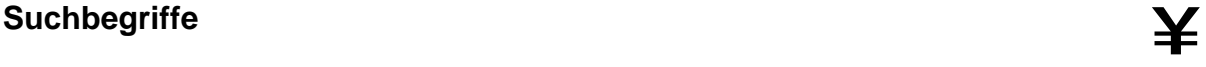

**GATTUNG** ISIN, WKN, Börsenkürzel oder '\*'.

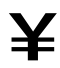

**BRAINTRADE** Gesellschaft für Börsensysteme mbH

 TRAN: BxBA FC: AG

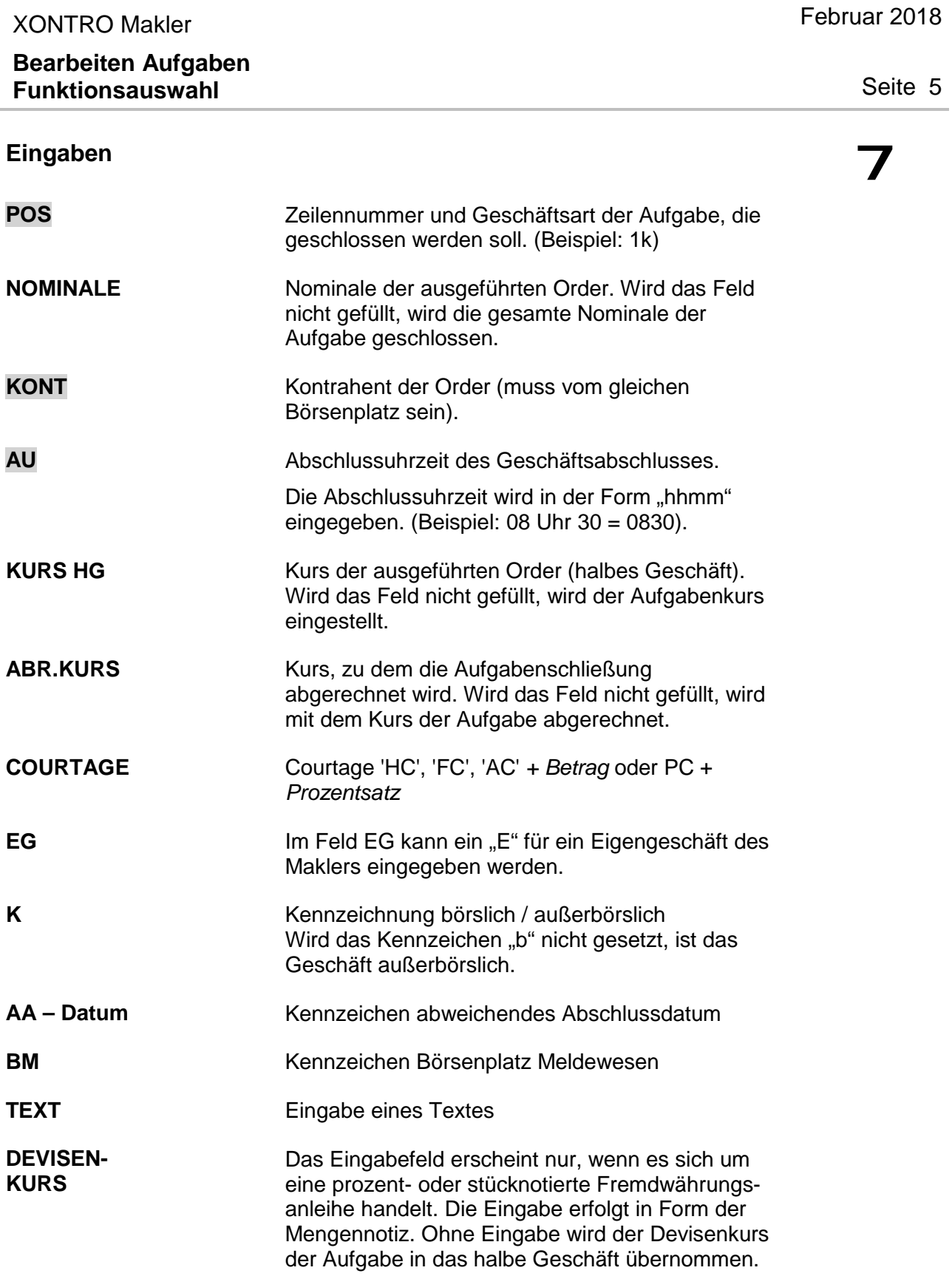

 TRAN: BxBA FC: AG

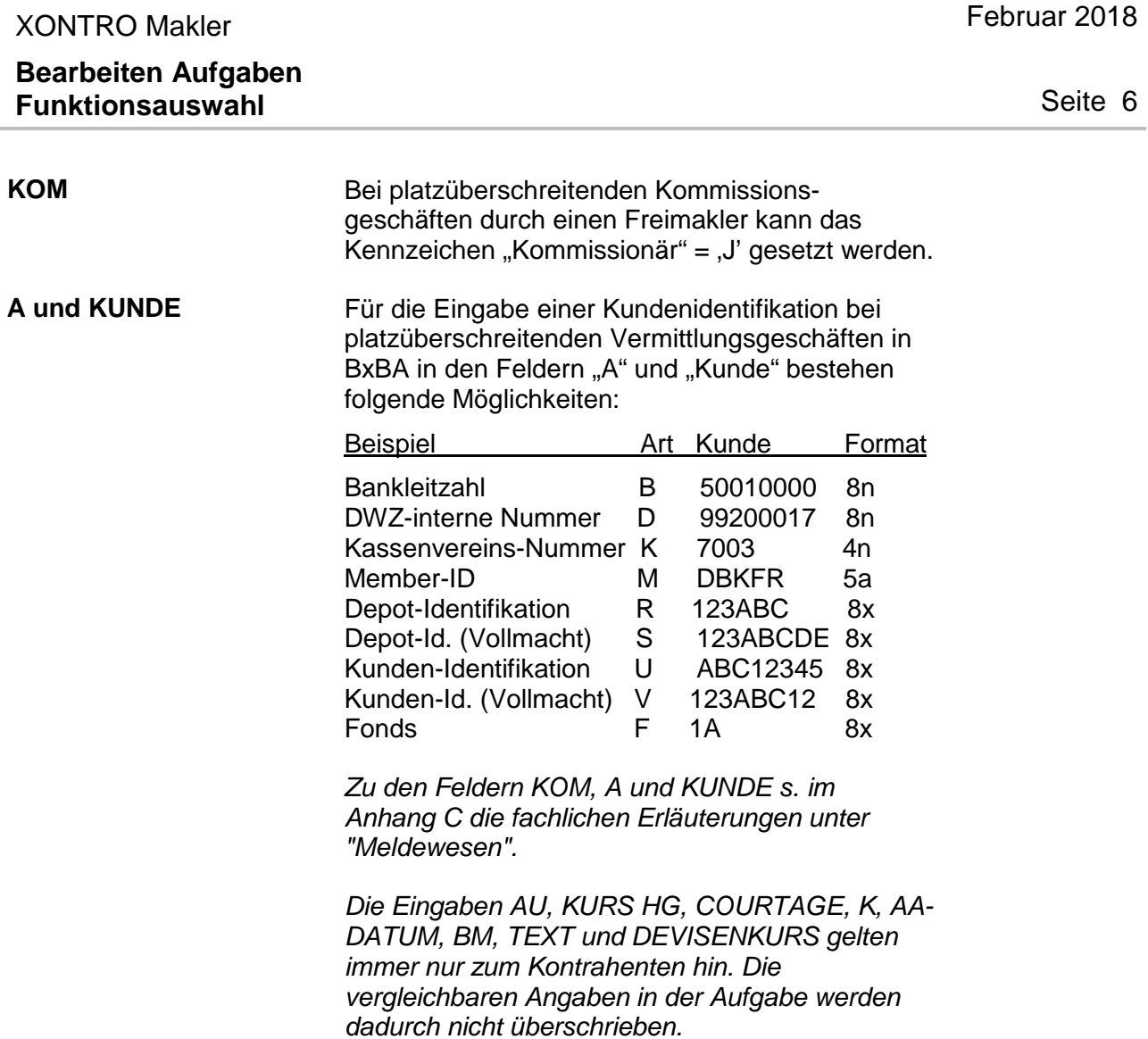

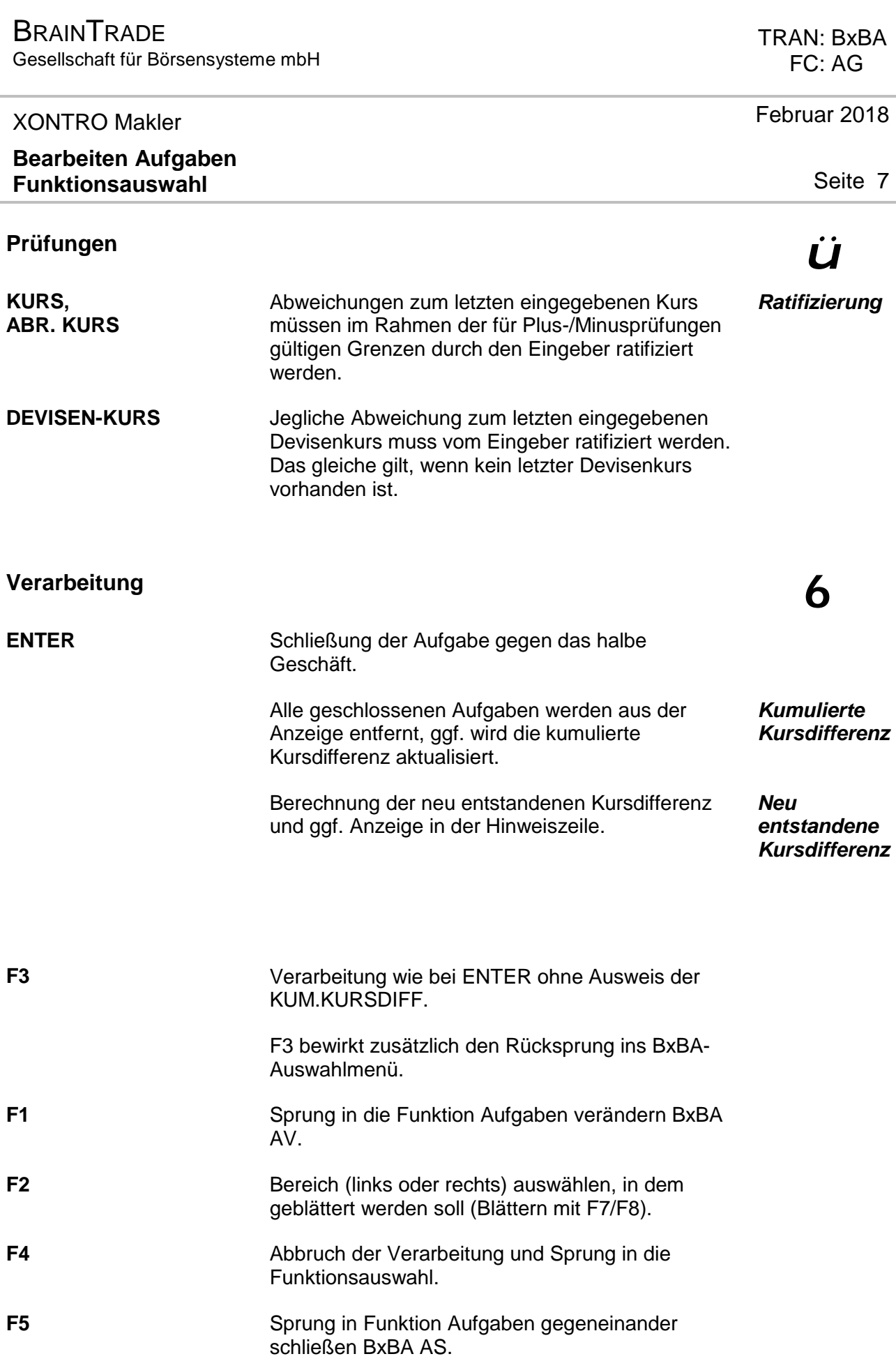

Gesellschaft für Börsensysteme mbH

# XONTRO Makler

 TRAN: BxBA FC: AG

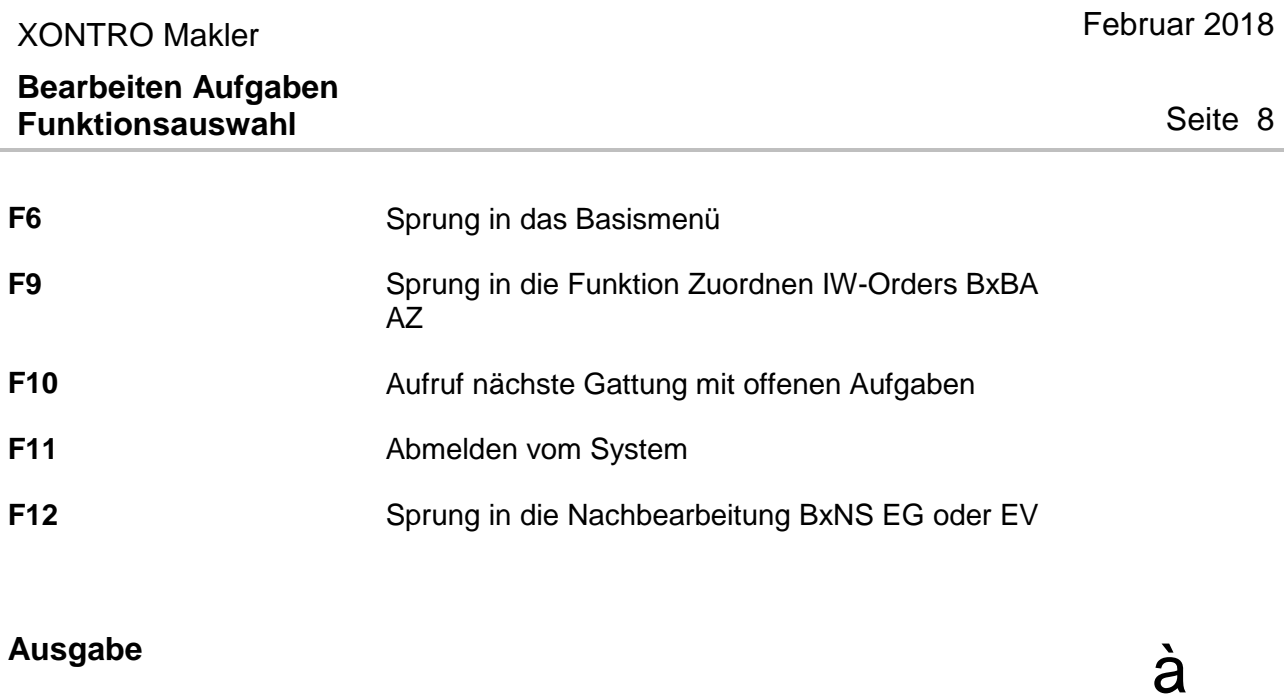

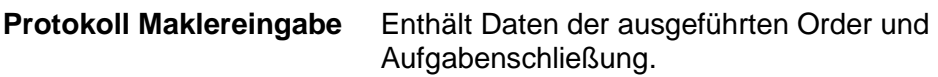

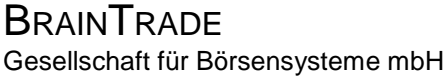

### XONTRO Makler

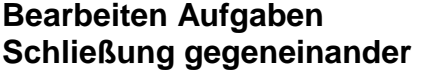

## Funktionsbeschreibung **3**

Manuelle oder automatische Schließung offener Kauf- und Verkaufaufgaben.

### **Aufgaben-Schließung gegeneinander**

 **TRAN: BRBA FC: AS SB: NSU DE0006757008 NSU AUDI AG O.N. GS AUFGABENSCHLIESSUNG GEGENEINANDER 3123/00 ALSTERMAKLER 539,2G (V) K A U F 600 500,000 -200 400 500,000 V E R K AO ZN NOMINALE KONT KURS P AO ZN NOMINALE KONT KURS 100 3001 500,000 01 400 3001 500,000 \*\* 200 3003 500,000 02 300 3004 500,000 03 04 105 105 105 105 105 105 106 106 106 106 106 106 106 106 1202 1203 1203 1203 1203 1203 1203 108 • 108 • 108 • 108 • 108 • 108 • 108 • 108 • 108 • 108 • 108 • 108 • 108 • 108 • 108 • 108 • 108 • 108 • 10 1999 1999 1999 1999 1999 10 KUM. KURSDIFFERENZ 0,00 EXURE X** POS/GA/NOM  **........ . ............... ............... ............... ............... ............... ............... -- ID-KZ: 3123456789 -- PW: ------ B9998140 -- 26/07/12 -- 10:08:45 -- F1 AUFG-AO F2 BER F3 END F4 ABBR F5 GGN.HG F9 IW-ZUO F10 N.GATTUNG F12 NB BC0080I BITTE DATEN EINGEBEN** 

### **Hinweise zum Aufruf und zur Anzeige** :

Beschreibung der Anzeige siehe Funktion BxBA AG.

# **Suchbegriffe** ¥

**GATTUNG** ISIN, WKN, Börsenkürzel oder '\*'.

 FC: AS Februar 2018

TRAN: BxBA

Seite 9

### **BRAINTRADE** Gesellschaft für Börsensysteme mbH

### XONTRO Makler

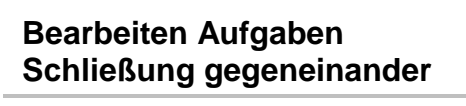

 TRAN: BxBA FC: AS

Februar 2018

Seite 10

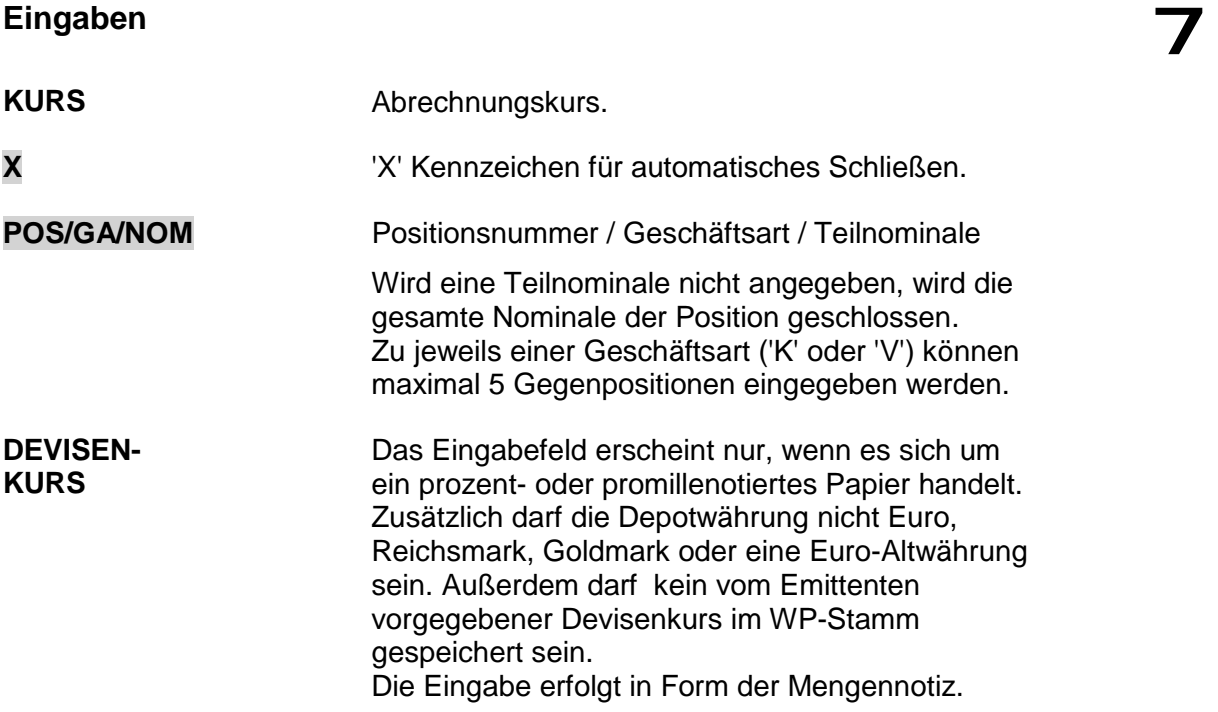

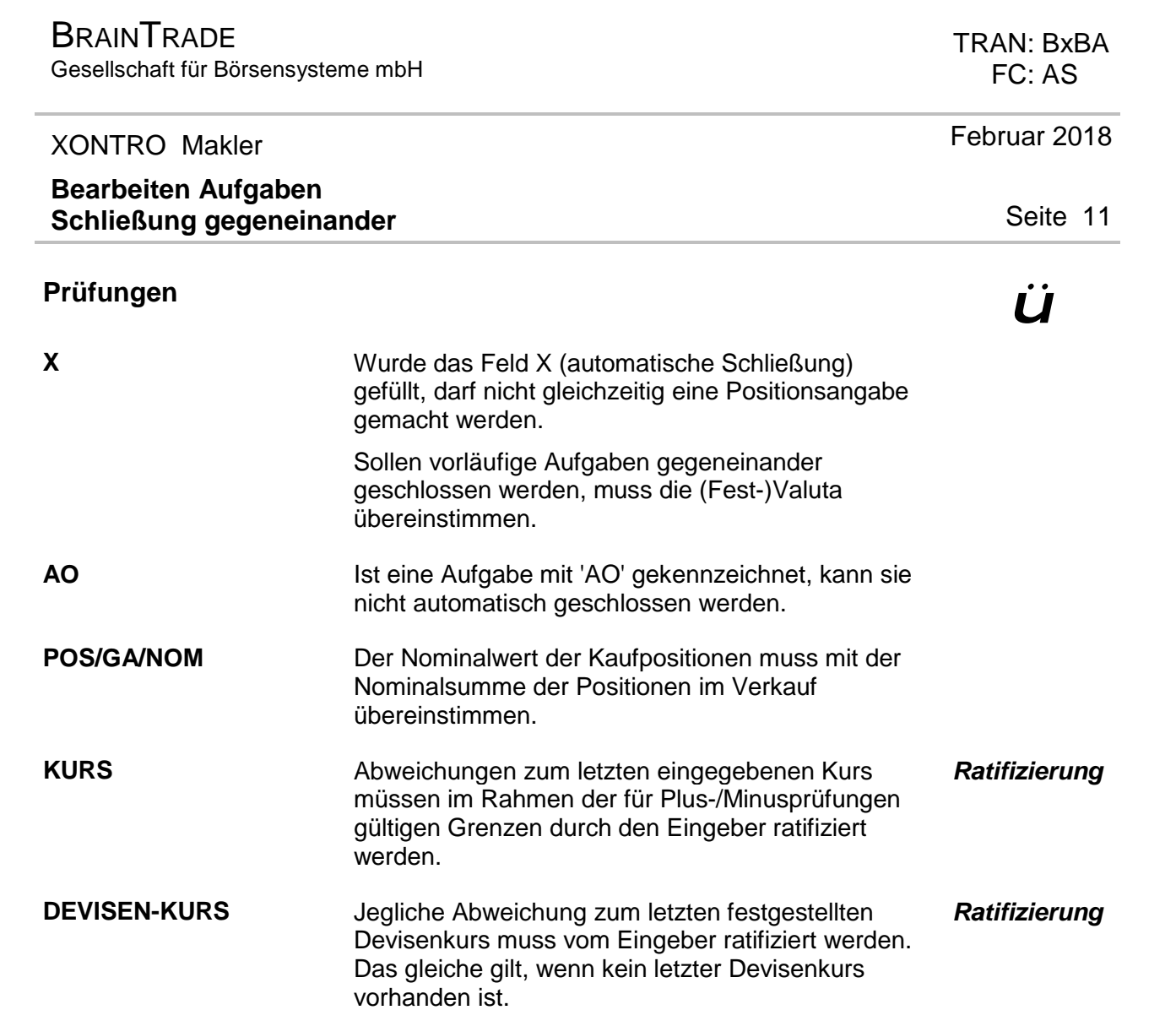

# **BRAINTRADE**

Gesellschaft für Börsensysteme mbH

 TRAN: BxBA FC: AS

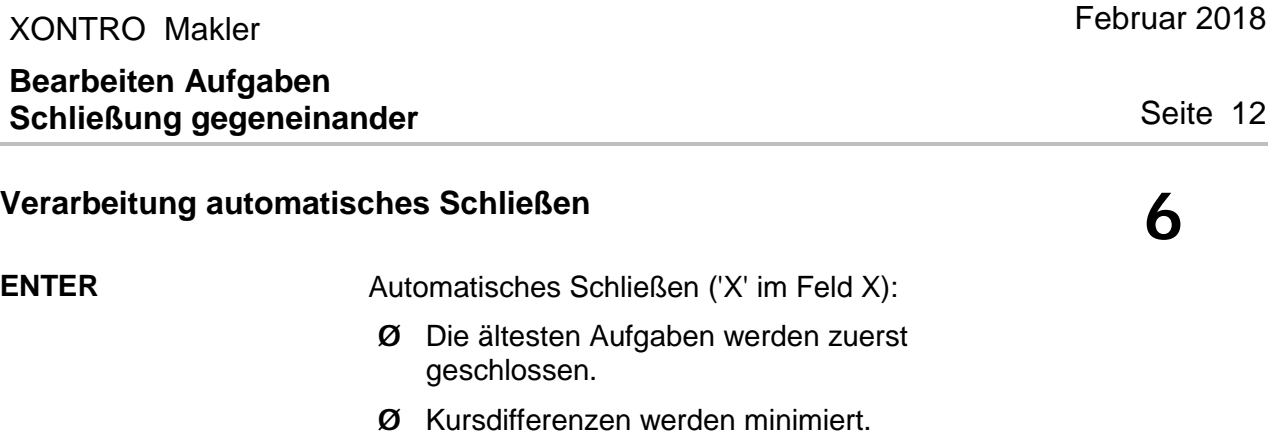

- Ø Die größtmögliche Nominale wird geschlossen.
- Ø Gleichen sich die Nominalen im Kauf und Verkauf nicht aus, bleiben die Reste als offene Aufgaben bestehen.
- Ø Abgerechnet wird zum Abrechnungskurs, der im Feld KURS eingegeben wurde, bzw. zum Kurs der jeweiligen Verkaufaufgabe (kein Eintrag im Feld KURS).
- Ø Das automatische Schließen ist nur bei höchstens 700 Aufgaben möglich; überzählige Aufgaben müssen zuvor manuell geschlossen werden.

### **Verarbeitung manuelles Schließen**

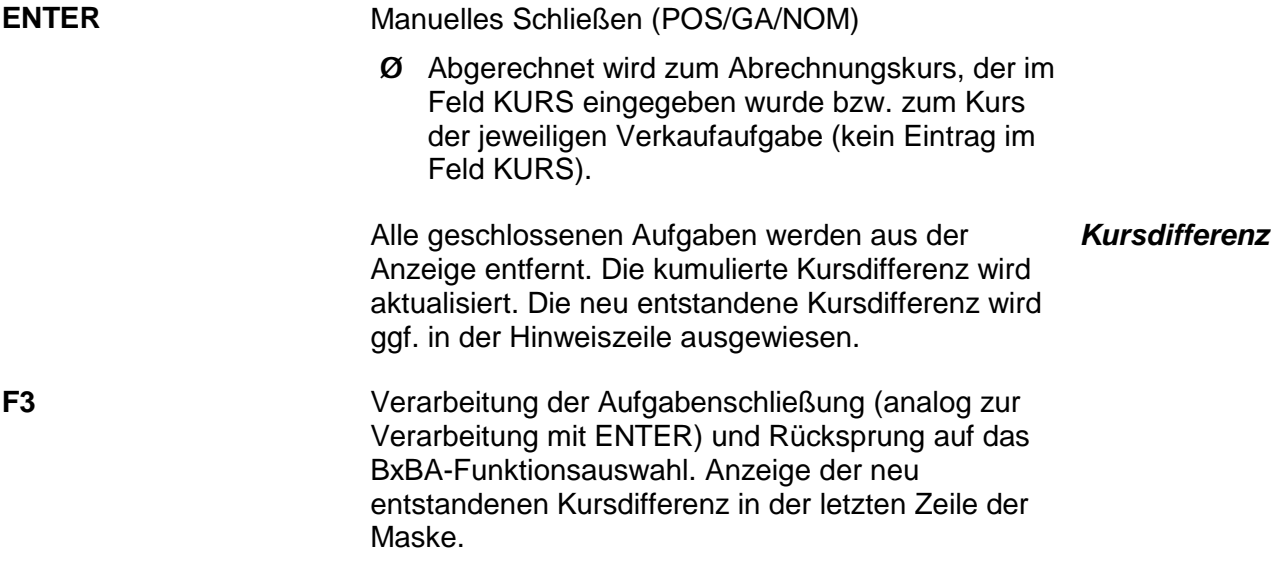

# **BRAINTRADE**

Gesellschaft für Börsensysteme mbH

### XONTRO Makler

 TRAN: BxBA FC: AS

Februar 2018

Seite 13

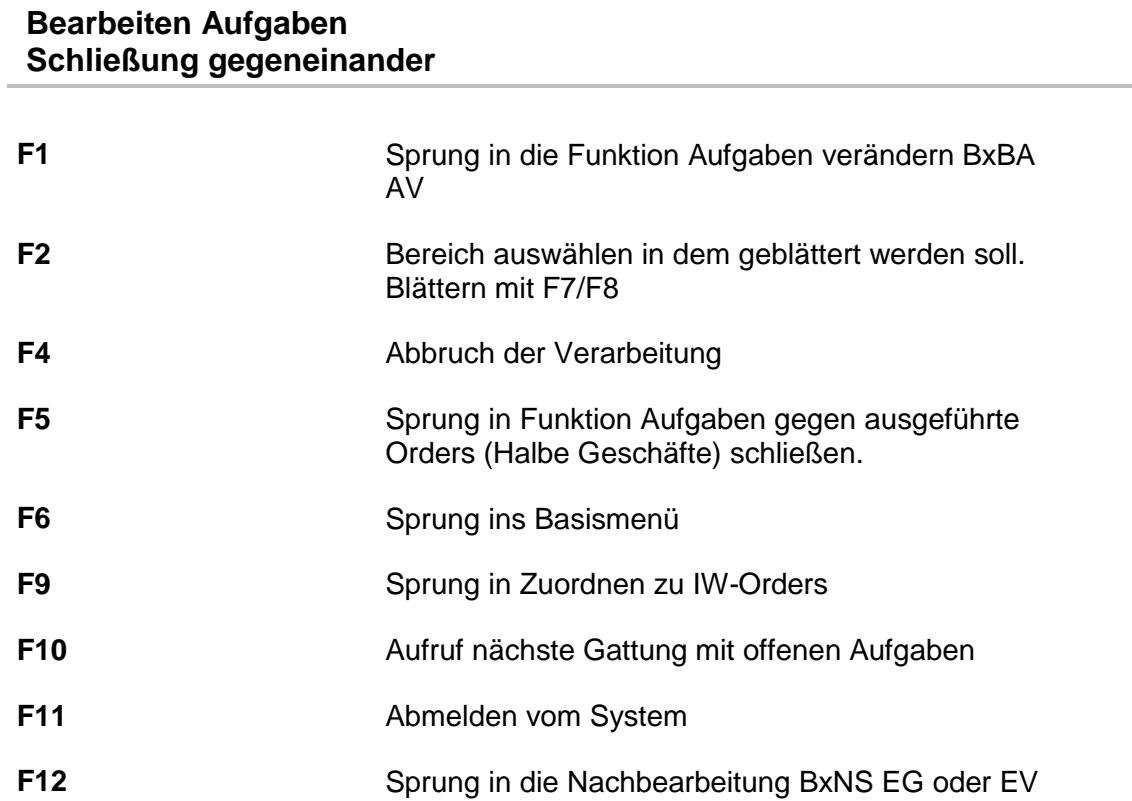

### **Ausgabe**

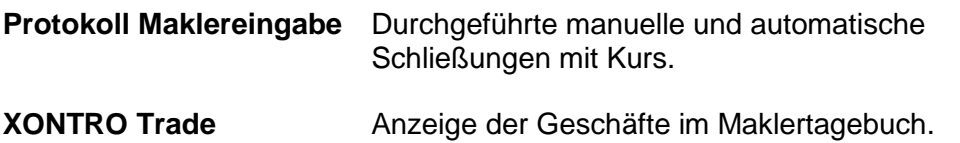

# à

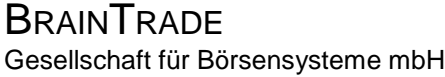

### XONTRO Makler

### **Bearbeiten Aufgaben Status der Aufgaben verändern**

# Funktionsbeschreibung **3**

In dieser Funktion können Aufgaben mit dem Kennzeichen 'AO' (Aufgabe offen') versehen werden, um zu verhindern, dass diese Aufgaben im Buchungsschnitt oder bei der 'Aufgabenschließung gegeneinander' automatisch geschlossen werden.

### **Status der Aufgaben verändern**

 **TRAN: BRBA FC: AV SB: NSU DE0006757008 NSU AUDI AG O.N. GS AUFGABEN VERAENDERN (AO) 3123/00 ALSTERMAKLER 539,2G (V) K A U F 600 500,000 -200 400 500,000 V E R K X AO NOMINALE KONT KURS P X AO NOMINALE KONT KURS . AO 100 3001 500,000 01 . 400 3001 500,000 \*\* . 200 3003 500,000 02 . 300 3004 500,000 03 04 105 105 105 105 105 105 106 106 106 106 106 106 106 106 07 108 108 <b>108 108 108 108 108 108 1999 1999 1999 1999 1999 10 11 11 12 13 14 15 15 -- ID-KZ: 3123456789 -- PW: ------ B9998140 -- 26/07/12 -- 10:28:06 -- F2 BER F3 END F4 ABBR F5 GGN.EIN F9 IW-ZUO F10 N.GATTTUNG F12 NB BC0080I BITTE DATEN EINGEBEN** 

#### **Hinweise zum Aufruf und zur Anzeige** :

Beschreibung der Anzeige siehe Funktion BxBA AG.

In der Spalte AO wird durch das Kennzeichen 'AO' (=Aufgabe offen) angezeigt, dass diese Aufgabe nicht automatisch mit 'x' oder durch den Buchungsschnitt geschlossen werden soll.

Februar 2018

Seite 14

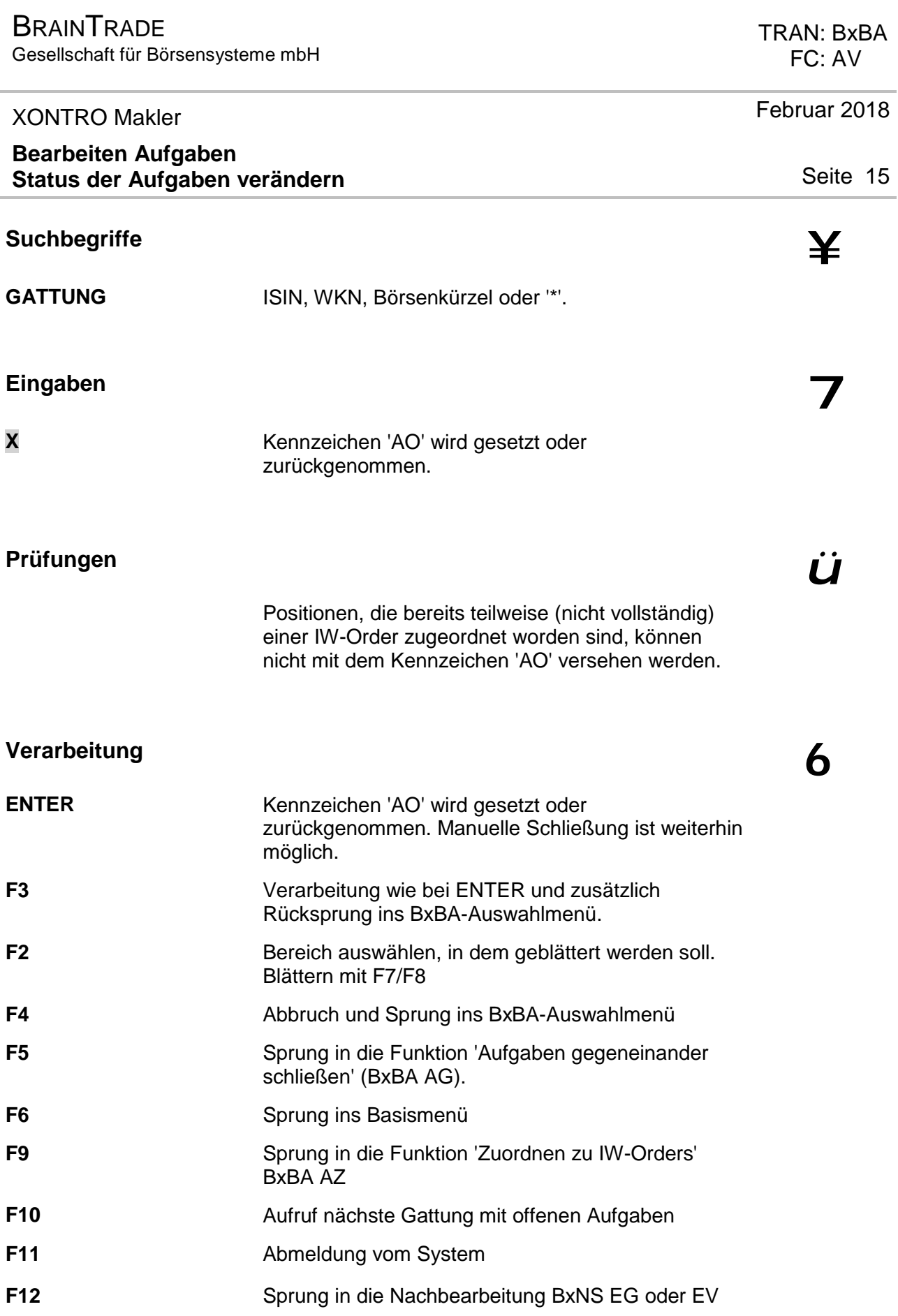

![](_page_15_Picture_66.jpeg)

![](_page_16_Picture_227.jpeg)

### XONTRO Makler

### **Bearbeiten Aufgaben Zuordnen IW-Orders**

### **Funktionsbeschreibung** 3

Zuordnung einzelner Positionen zu einer ,Interessewahrenden-Order' (IW-Order) und Rücknahme von Zuordnungen.

### **Zuordnen IW-Orders**

 **TRAN: BRBA FC: AZ SB: NSU DE0006757008 NSU AUDI AG O.N. GS ZUORDNEN IW-ORDERS 3123/00 ALSTERMAKLER 539,2G (V) K A U F 600 500,000 -200 400 500,000 V E R K ZUG.NOM NOMINALE KONT KURS P ZUG.NOM NOMINALE KONT KURS 100 3001 500,000 01 400 3001 500,000**  100 3001 500,000 01<br>200 3003 500,000 02  **300 3004 500,000 03 04 125 <b>125 126 126 126 126 126 126 126 126 12 106 106 106 106 106 106 106 106 07 08 108 <b>108 108 108 108 108 108 108 108 09 10 KUM. KURSDIFFERENZ 0,00 POS/GA/NOM ............... ............... ............... ............... ............... ............... ............... ............... ............... ............... -- ID-KZ: 3123456789 -- PW: ------ B9998140 -- 26/07/12 -- 10:35:02 -- F1 AUFG-AO F2 BER F3 END F4 ABBR F9 GGN.EIN F10 N.GATTUNG F12 NB BC0080I BITTE DATEN EINGEBEN** 

### **Hinweise zum Aufruf und zur Anzeige** :

Beschreibung der Anzeige siehe Funktion BxBA AG.

**Suchbegriffe** ¥

**GATTUNG** ISIN, WKN, Börsenkürzel oder '\*'.

 TRAN: BxBA FC: AZ

Februar 2018

![](_page_17_Picture_328.jpeg)

# **Prüfungen** ü

Gleichzeitige Eingaben müssen dieselbe Geschäftsart aufweisen.

Die Zuordnung von Teilnominalen bei AO-Aufgaben ist nicht möglich.

Es wird geprüft, ob es bereits Zuordnungen gibt, die sich auf die andere Geschäftsart beziehen. In diesem Fall wird ein Hinweis ausgegeben, dass eine Seite noch nicht abgeschlossen ist und die Verarbeitung nicht angestoßen wird.

# **Verarbeitung** 6

![](_page_17_Picture_329.jpeg)

**ENTER ENTER Durch Eingabe der Position, Geschäftsart und** Nominale, die der IW-Order zugeordnet werden soll, und Betätigen der ENTER-Taste wird die Nominale der Aufgabe um den gewünschten Betrag verringert und im Feld ZUG NOM bereitgestellt bzw. der IW-Order zugeordnet (s. Ausschnitt unten).

**BRAINTRADE** 

Gesellschaft für Börsensysteme mbH

### XONTRO Makler

### **Bearbeiten Aufgaben Zuordnen IW-Orders**

![](_page_18_Picture_284.jpeg)

Durch die Zuordnung verändert sich die unmittelbar darüber liegende Summenzeile. Die insgesamt zur Verfügung stehende Kaufnominale verringert sich um den zugeordneten Betrag, der Durchschnittskurs wird durch den jetzt verringerten Aufgabenbestand erneut berechnet und die Differenz zwischen Kauf- und Verkaufseite erhöht sich.

![](_page_18_Picture_285.jpeg)

### **Ausgabe**

![](_page_18_Picture_286.jpeg)

 TRAN: BxBA FC: AZ

# Februar 2018

### Seite 19

à